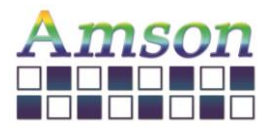

# Instruction Set

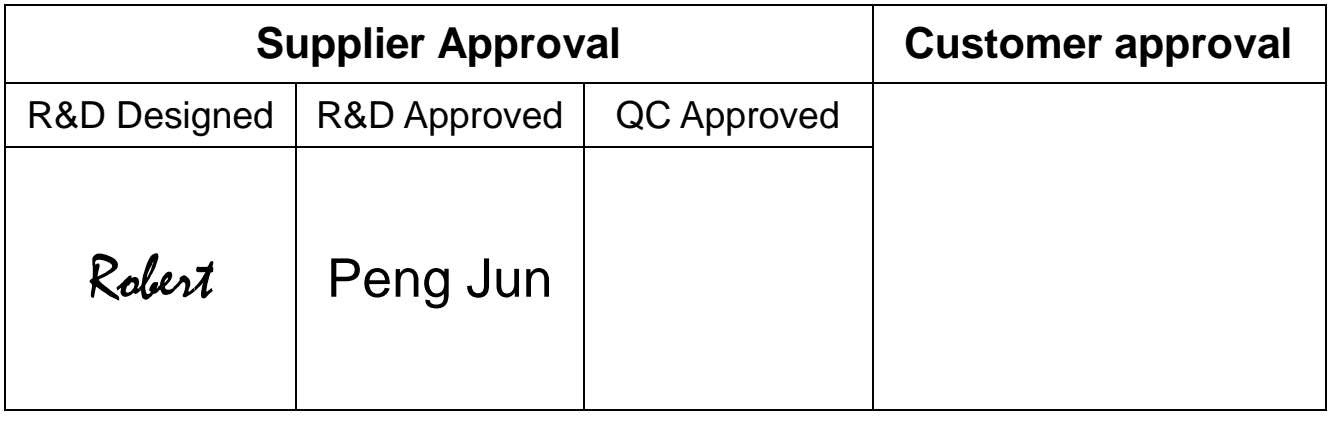

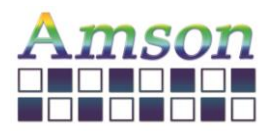

Version: A

2021-12-13

## Revision Record

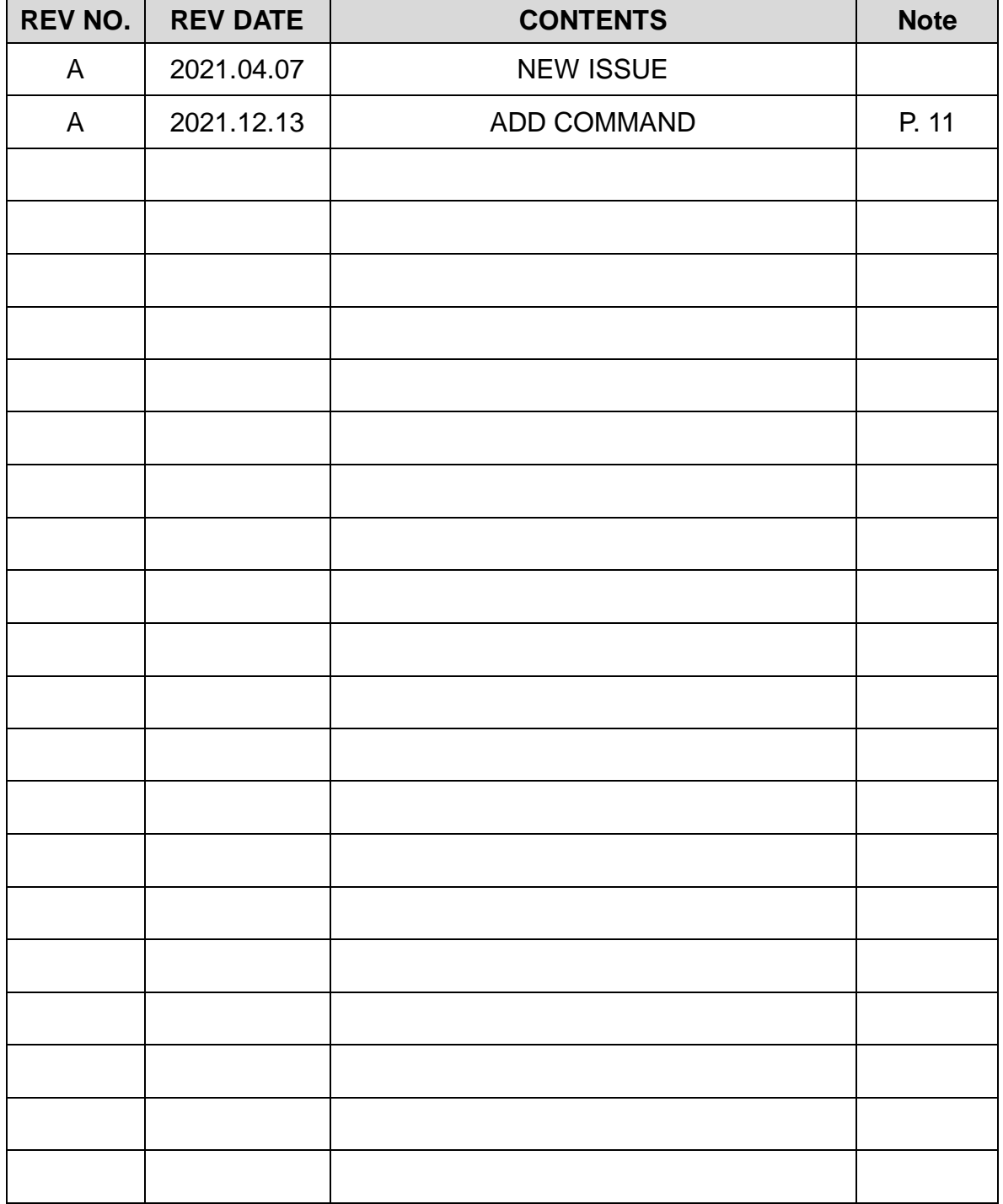

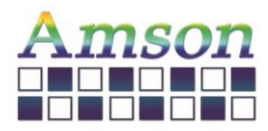

# Table of Contents

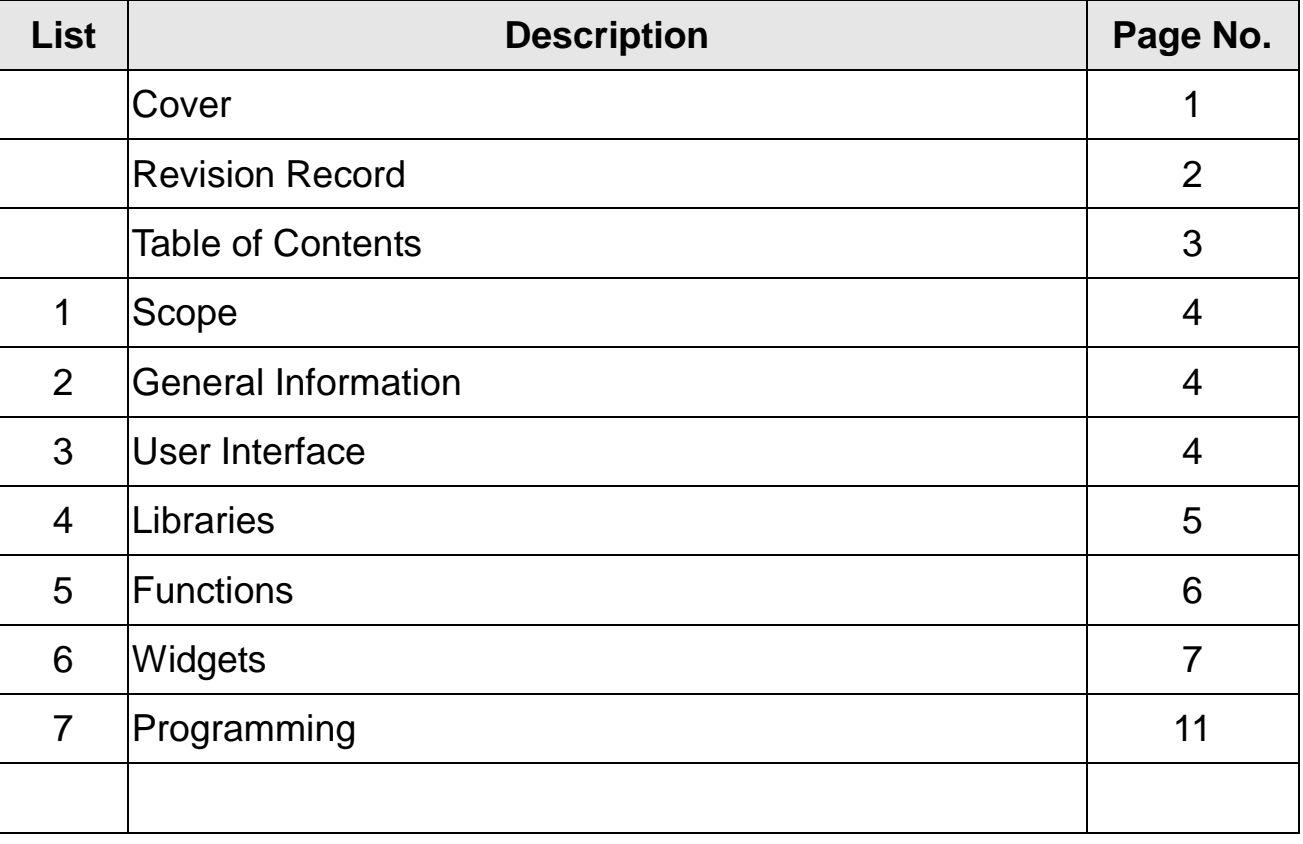

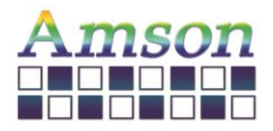

#### **1. Scope**

This manual defines general instruction for the UI Editing Tool for UART TFT LCD module supplied by AMSON electronics.

#### **2. General Information**

There are several widgets for designing the user interface. By clicking any widget, the corresponding icon will show on the window. User can set various attributes, e.g. the location, size, text in the right column.

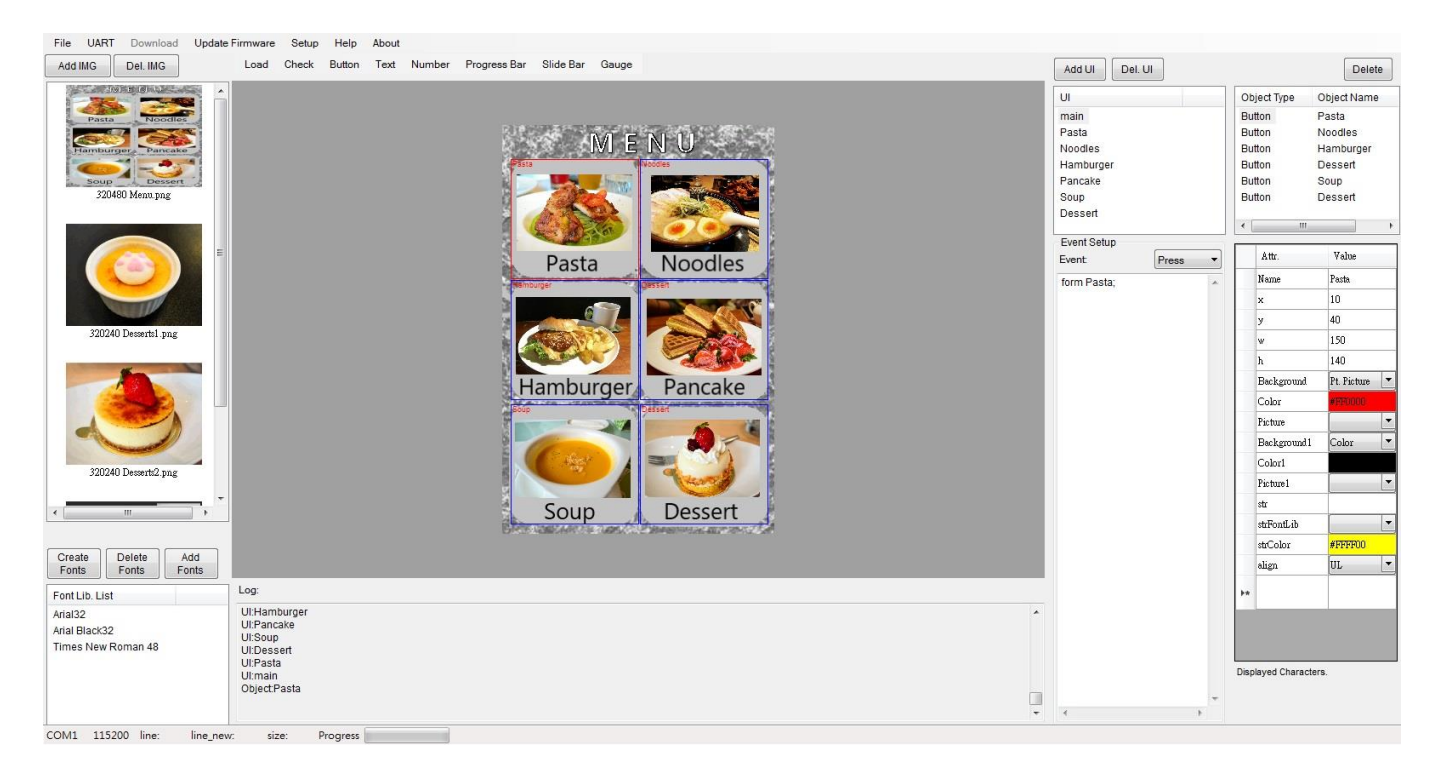

#### **3. User Interface**

User can create new User Interface, in which they can set pictures, buttons, gauges, and so on. Note that the maximum quantity of UI is 10.

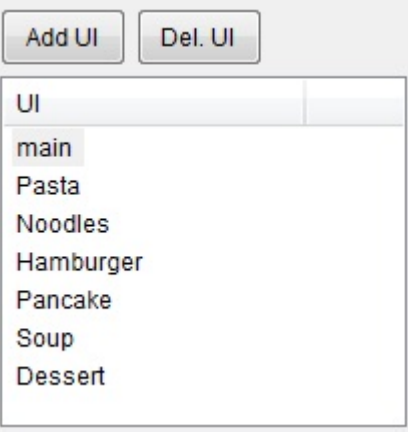

**\*** A maximum of 32 objects is limited for each UI.

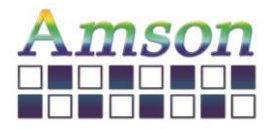

#### **4. Libraries**

User can store up to 40 images. Note that the resolution of the image must be the same as that of the TFT LCD module while choosing Ext. Picture for the background of the UI.

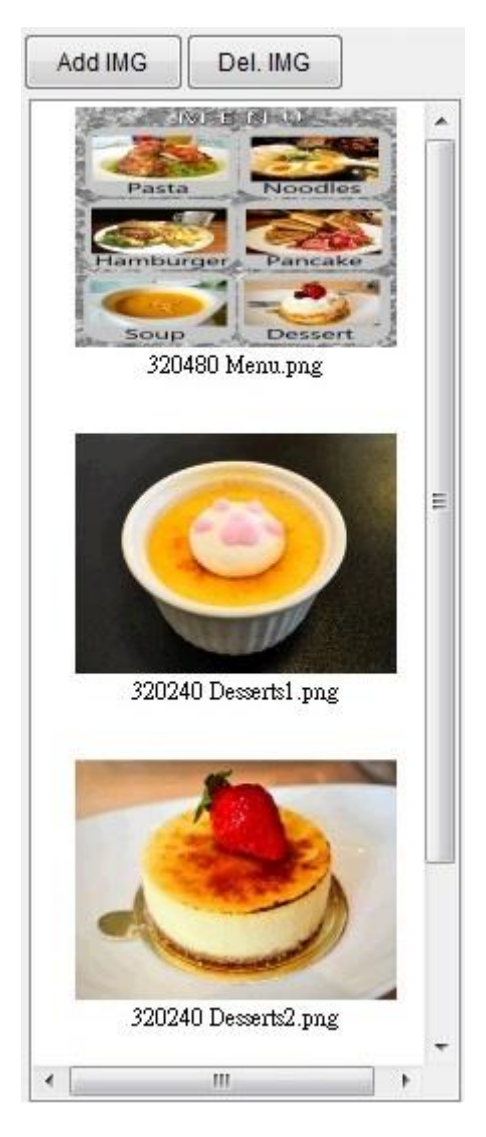

User must Create Fonts before inputting text.

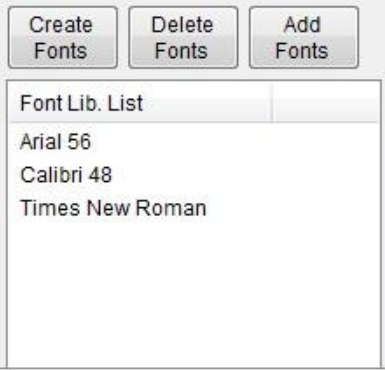

**\*** A maximum of 16 ascii characters is limited for the name length of each file.

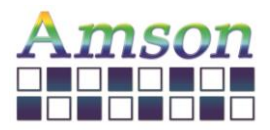

### **5. Functions**

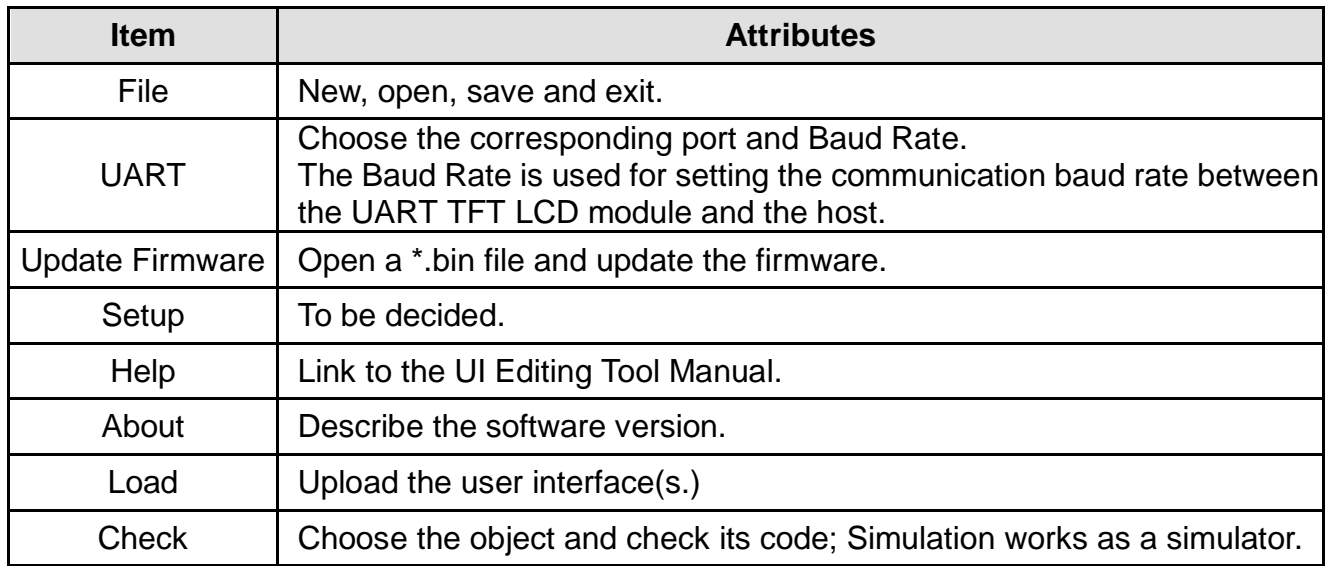

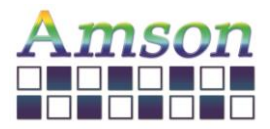

2021-12-13

### **6. Widgets**

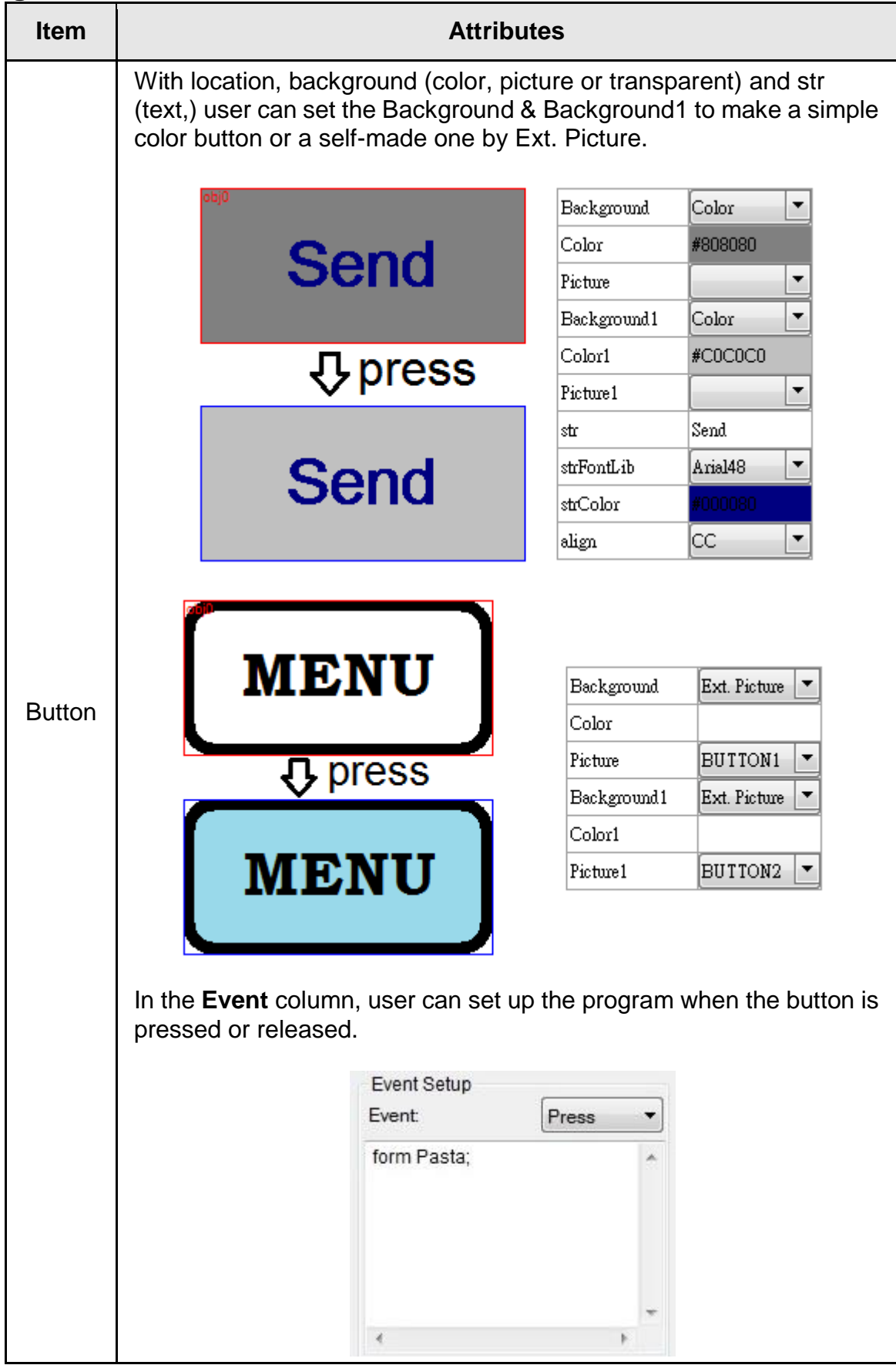

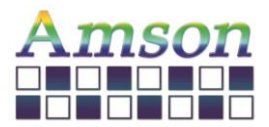

Version: A

2021-12-13

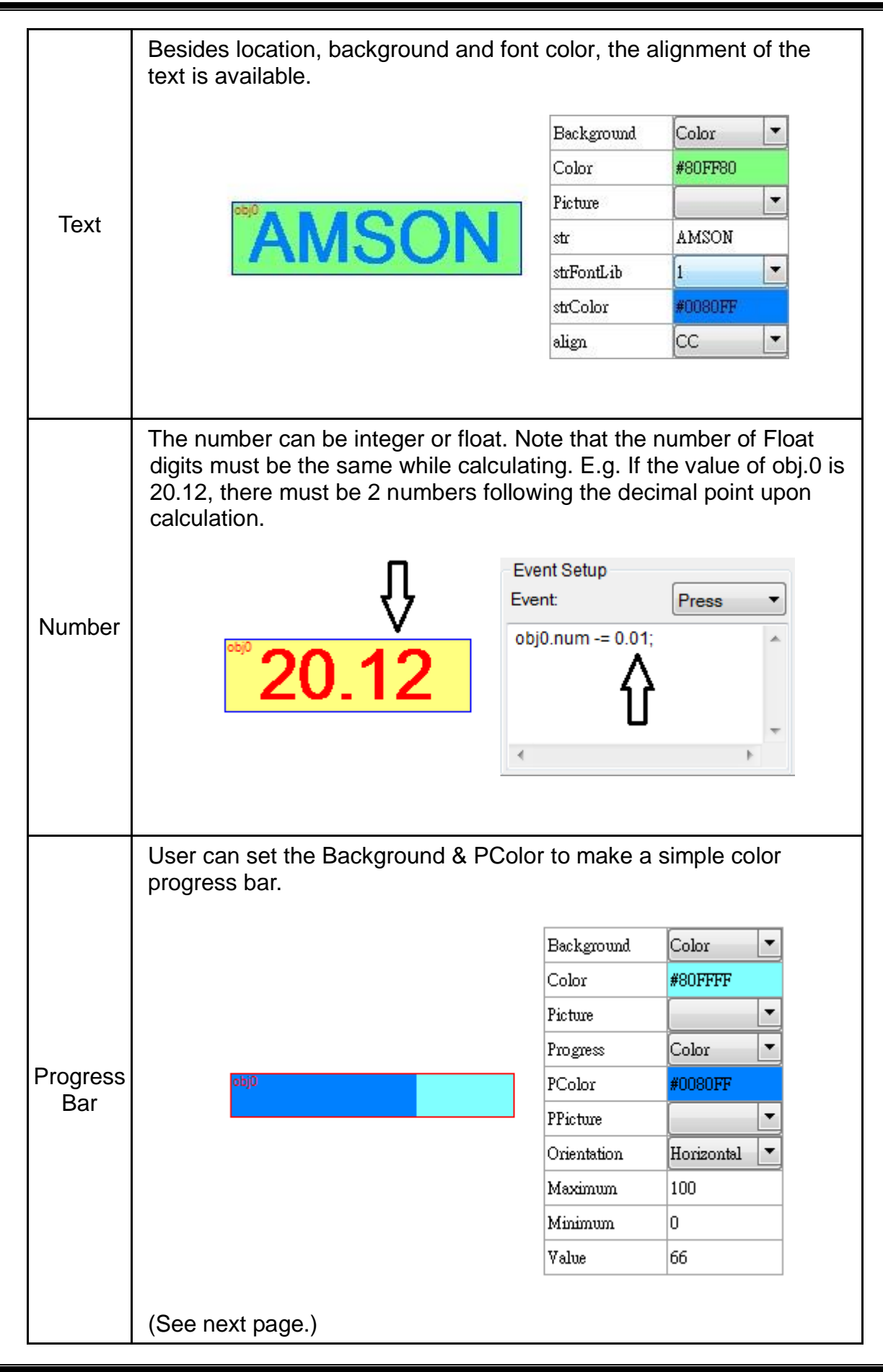

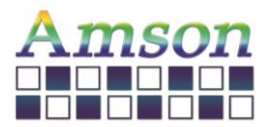

2021-12-13

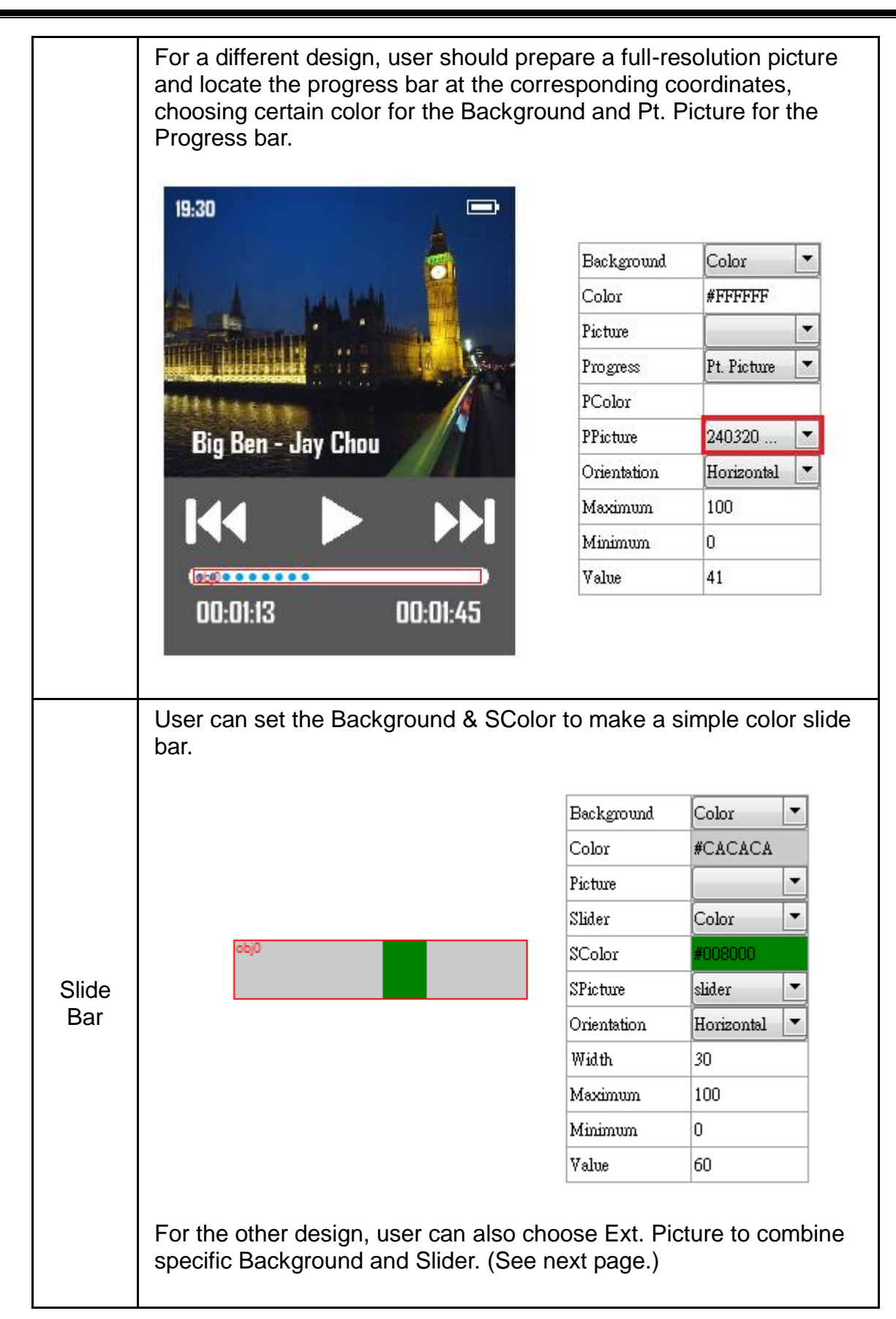

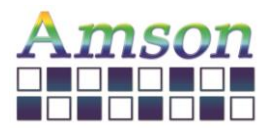

2021-12-13

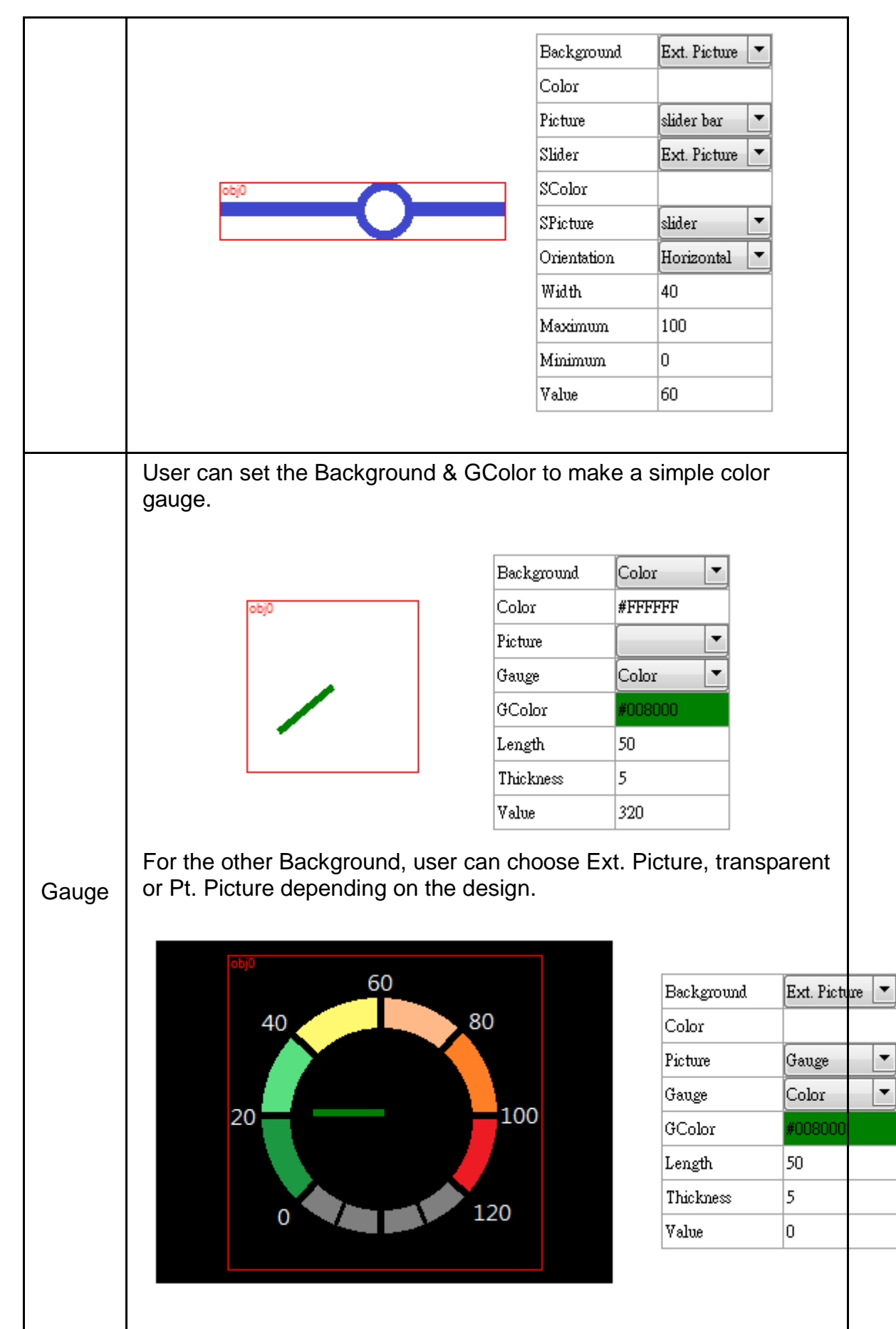

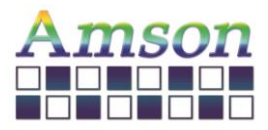

There's a box on the top right corner, in which user can pick the corresponding object to arrange the settings.

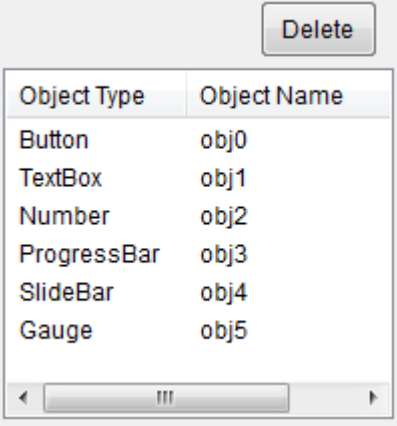

### **7. Programming** – **All Case-Sensitive**

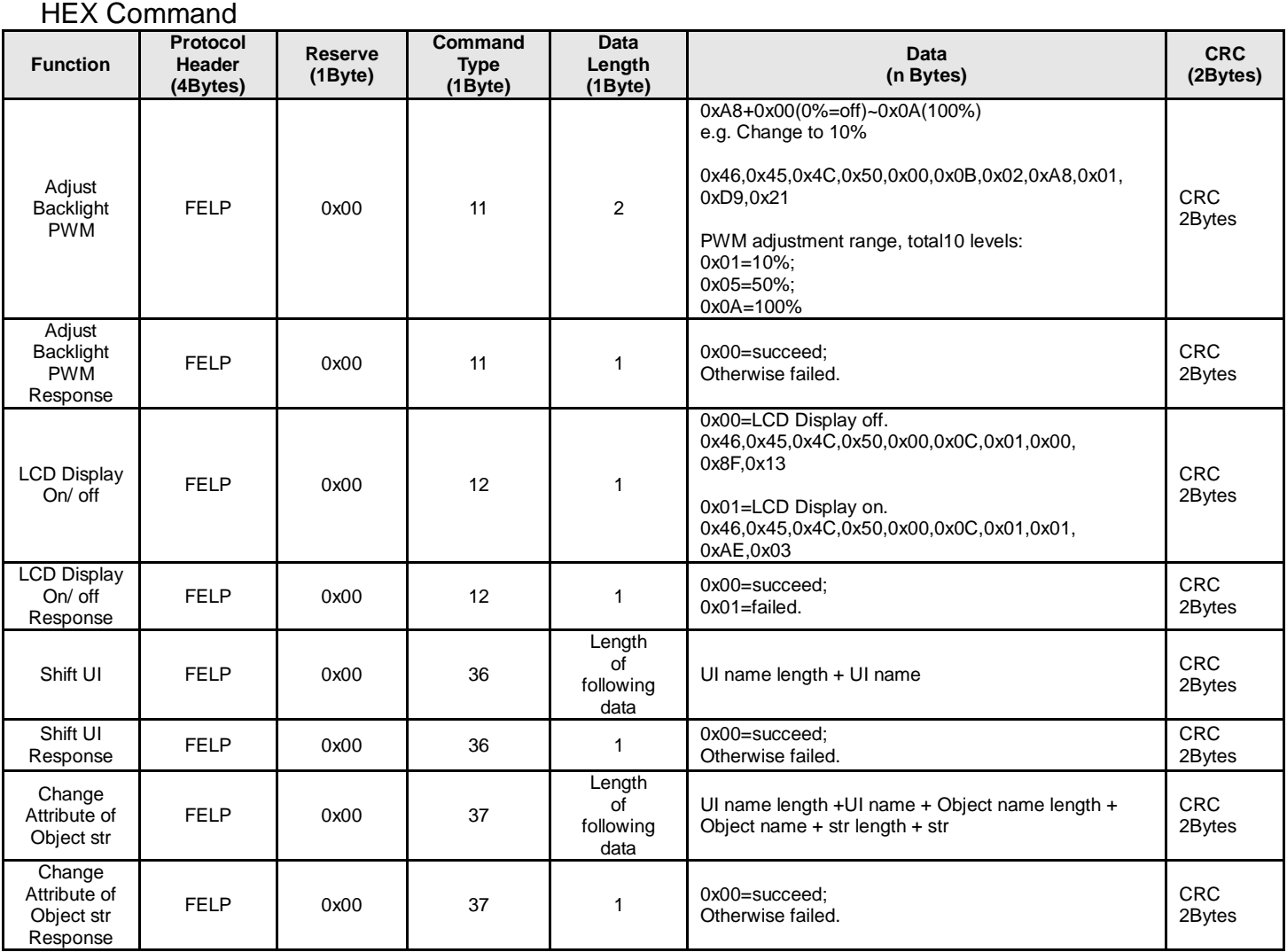

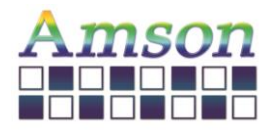

Version: A

2021-12-13

Example of hex command: Command Type  $= 37$ , change contains of str in object name "STULN1" in UI name "standby1" to "ABC". Then the host needs to send following data to LCD module through UART.

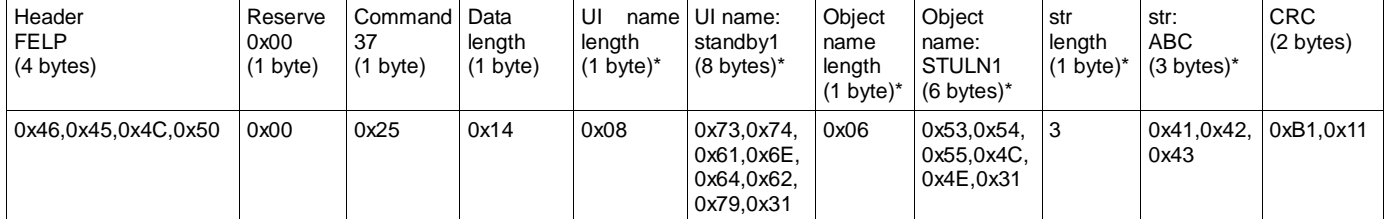

Remark: Data length is accumulated by those items with star \* marks. Hence, 1+8+1+6+1+3 = 20 (hex number: 0x14) is Data Length.

The CRC is calculted base on following code

\*\*\*\*\*\*\*\*\*\*\*\*\*\*\*\*\*\*\*\*\*\*\*\*\*\*\*\*\*\*\*\*\*\*\*\*\*

*const unsigned short* CRC\_VALUE=10;

*unsigned short* crc16\_compute(*unsigned char const* \* p\_data, *unsigned int* size, *unsigned short const* \* p\_crc)

```
{
```

```
 unsigned short crc = (p_crc == NULL) ? 0xFFFF : *p_crc;
```
*unsigned int* i;

for (  $i = 0$ ;  $i <$  size;  $i++$ )

{

```
 crc = (unsigned char)(crc >> 8) | (crc << 8);
```
 $\text{crc} \wedge = \text{p\_data[i]}$ ;

crc ^= (*unsigned char*)(crc & 0xFF) >> 4;

 $\text{crc} \wedge = (\text{crc} << 8) << 4;$ 

crc  $\text{Ar} = ((\text{crc } 8 \text{ 0xFF}) < 4) < 1;$ 

```
 }
```
return crc;

```
}
```
\*\*\*\*\*\*\*\*\*\*\*\*\*\*\*\*\*\*\*\*\*\*\*\*\*\*\*\*\*\*\*\*\*\*\*\*\*

Usage Example:

*unsigned short* crc16\_result = crc16\_compute(COMM\_buff, count, &CRC\_VALUE);

//Where count is amount of bytes from Header to last data, for the "Example of Hex Command" shown above, it is from Header to str, the total data length is 27 bytes, hence count=27.

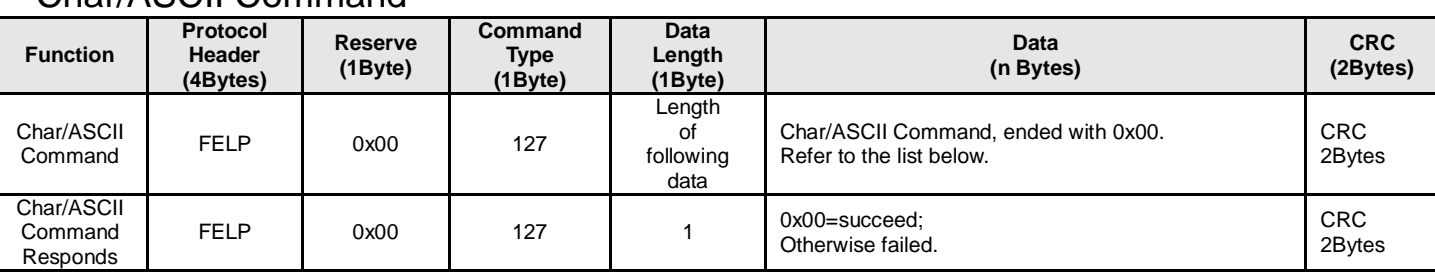

#### Char/ASCII Command

Char/ASCII Command List:

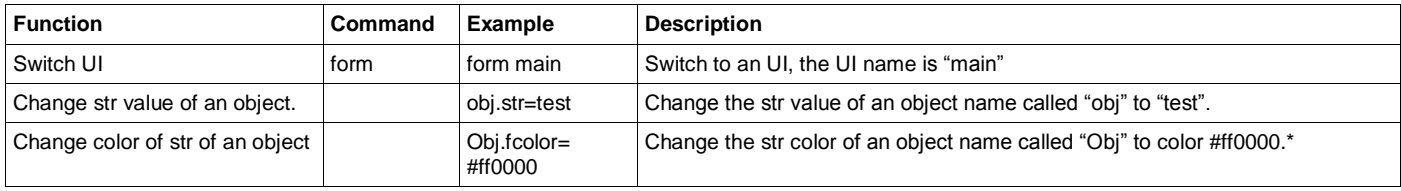

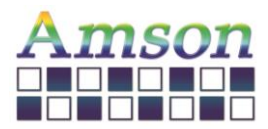

2021-12-13

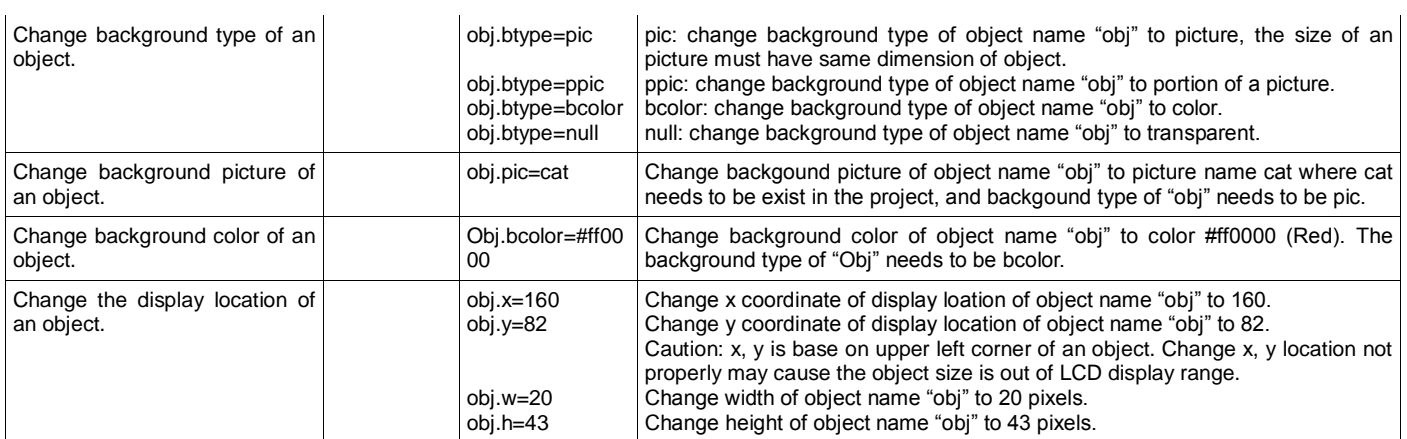

Remark: Color #ff0000 is hex color code (Red) where is base on RGB color value.

#### Tips on changing background picture of an object with different size between object and picture.

While background of an object is set as picture, the selected picture size must have exactly same size as object. e.g. object size:20\*50 pixels, the picture size also need to be exactly 20\*50 pixels. If user want to change background picture size of an object and treat it as next object size, then user should change object background type to null first, then change object width/height to exactly as same as new picture size, set background picture to new picture name, then set background of object to picture. Following is the procedure,

Example shows below as using object name "NUM12", new picture name is TinyCar\_Red, and its size is 51\*51. Each step means send out that string to LCD Module through UART.

Step 1: NUM12.btype=null

Step 2: NUM12.w=51

Step 3: NUM12.h=51

Step 4: NUM12.pic=TinyCar\_Red

Step 5: NUM12.btype=pic

#### Keyword in Code

User can implement C-Language like code in LCD module to run user's designed process. Following list is keywords in the code.

Code needs to be ended with semicolumn, ";" for each line except condition statement (if else, while, and, for)

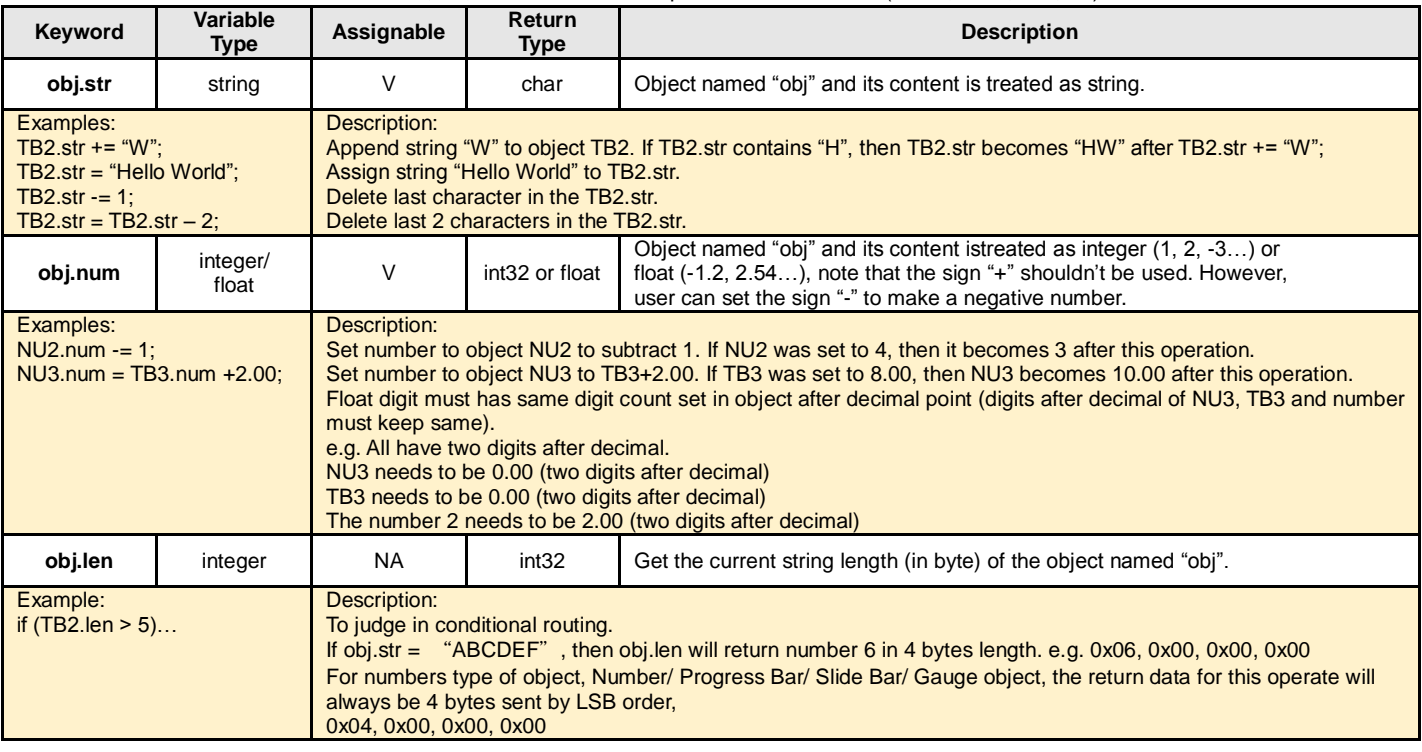

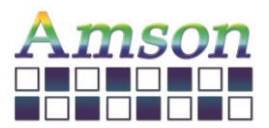

2021-12-13

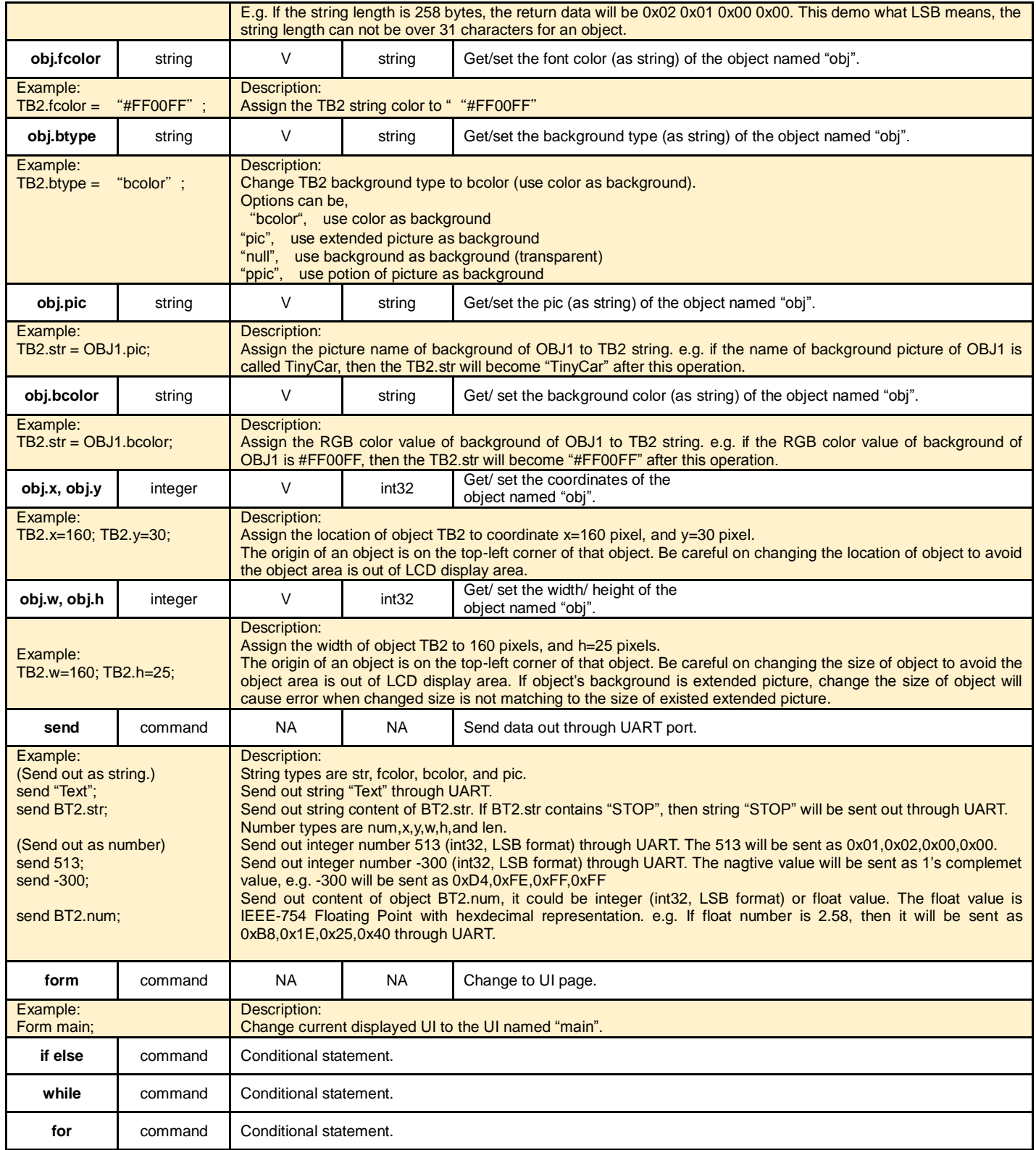

Take an example on changing background picture of an object with different size between object and picture which shown above by using Char/ASCII Command, and we implement the same function by writing the code for an action when button, for example, is pressed. If it's written in the program for button, following code can be put in code area of button in UI Edit Software

NUM12.btype= "null"; NUM12.w=51; NUM12.h=51; NUM12.pic="TinyCar"; NUM12.btype="pic";